## **Sharing Your Health Information with Family Members**

This is done by giving others with Patient Ally accounts permission to see your information.

After logging in at www.patientally.com follow the steps below to share your information:

- 1. Click on 'Profile'
- 2. Click on 'Share Health Info'

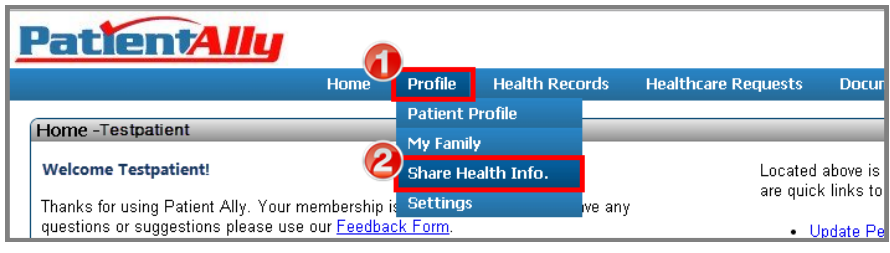

## 3. Click 'New Share Invitation' button

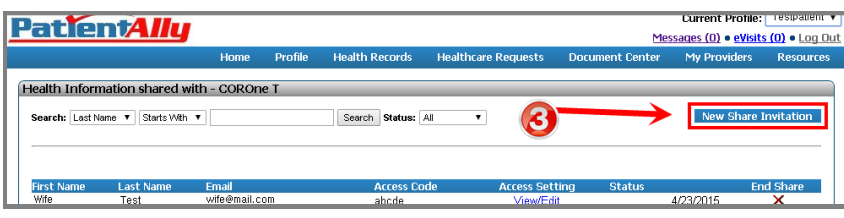

- 4. Fill out the name and e-mail of who you would like share your information with.
- 5. Set an Access code of your choosing (Inform the recipient of the access code as they will need it to access your information).
- 6. Select an expiration date to the access of your information. Access can also be set to 'No Expiration'.

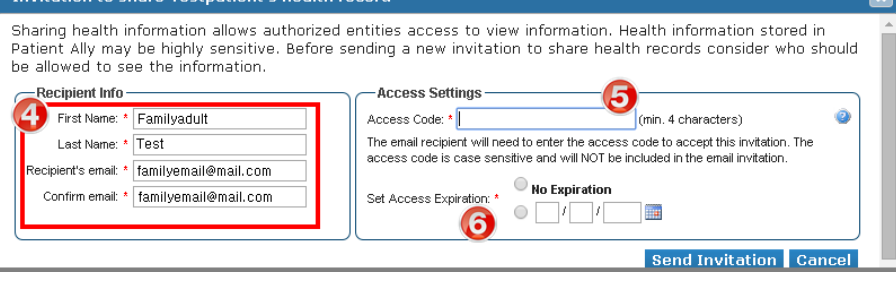

## **Sharing Your Health Information with Family Members**

This is done by giving others with Patient Ally accounts permission to see your information.

After logging in at www.patientally.com follow the steps below to share your information:

- 1. Click on 'Profile'
- 2. Click on 'Share Health Info'

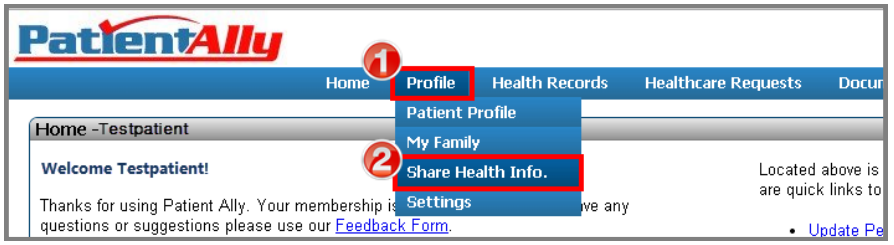

## 3. Click 'New Share Invitation' button

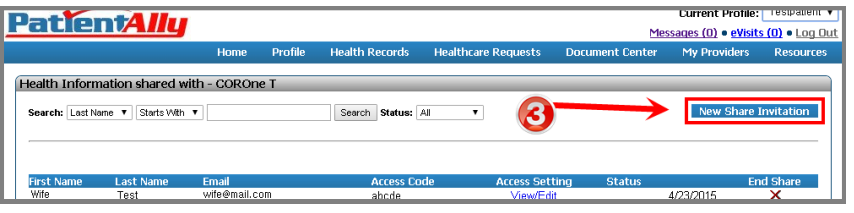

- 4. Fill out the name and e-mail of who you would like share your information with.
- 5. Set an Access code of your choosing (Inform the recipient of the access code as they will need it to access your information).
- 6. Select an expiration date to the access of your information. Access can also be set to 'No Expiration'.

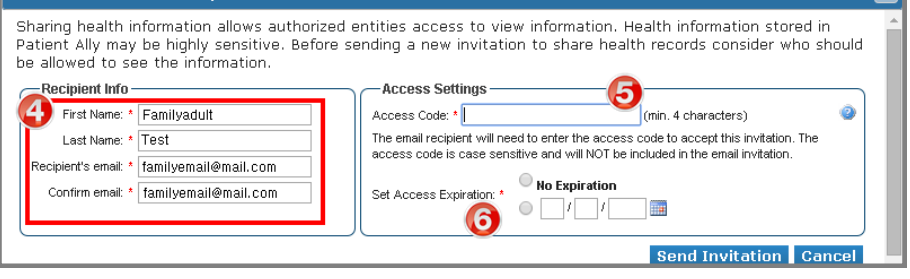

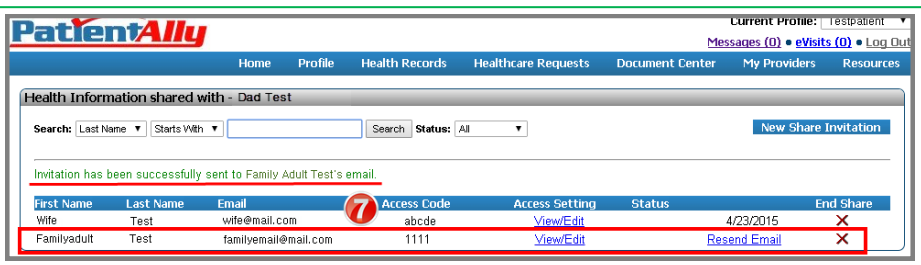

- 7. Remember to give the permission recipient the access code you created as it is not a part of the e-mail they receive to set up access.
- 8. The recipient should check their e-mail for instructions on accessing the information you have granted them permission to see.

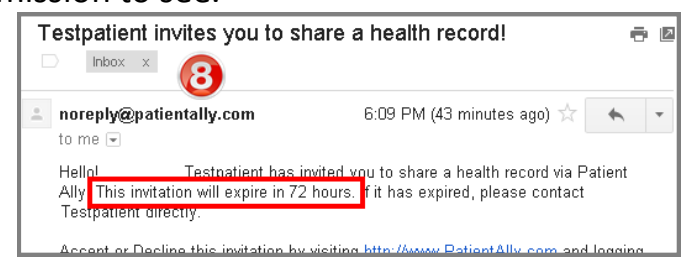

9. The recipient can log in to their Patient Ally account to accept the Share Invitation from their home page.

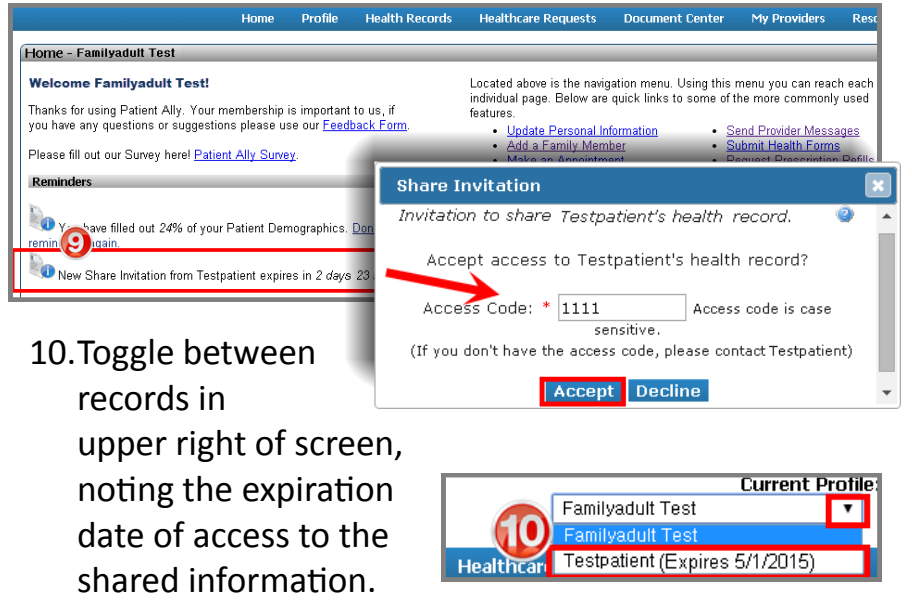

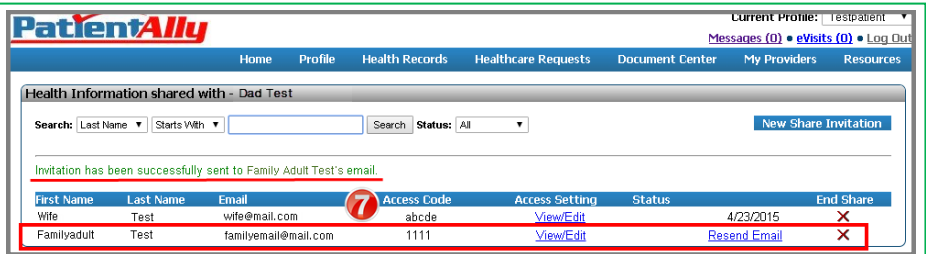

- 7. Remember to give the permission recipient the access code you created as it is not a part of the e-mail they receive to set up access.
- 8. The recipient should check their e-mail for instructions on accessing the information you have granted them permission to see.

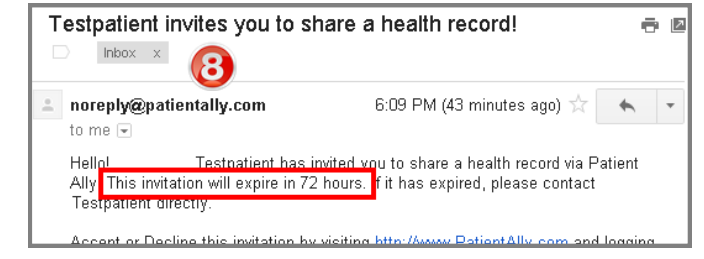

9. The recipient can log in to their Patient Ally account to accept the Share Invitation from their home page.

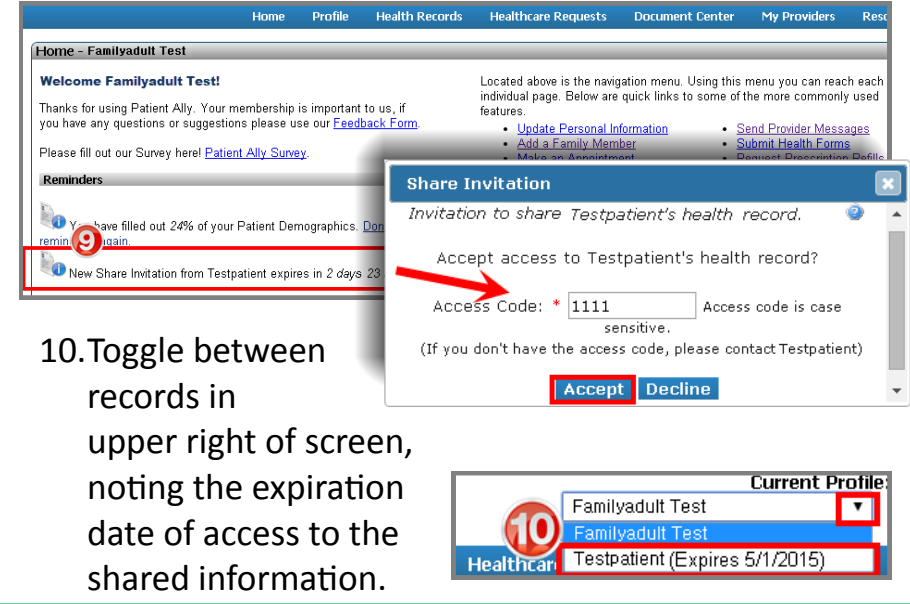